## 数据集定义-参数布局

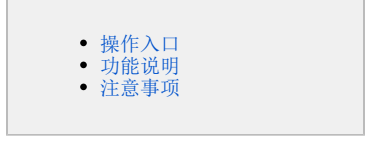

参数布局是指用户可以根据业务需求或审美需求对参数在报表中的位置进行重新排版。如下图显示了参数未布局和布局后的对比效果: 参数未布局效果:

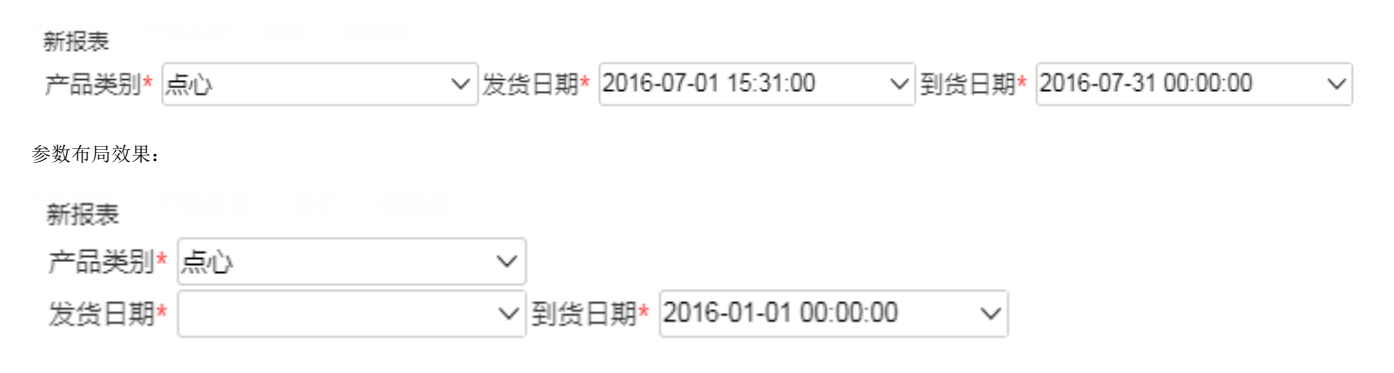

## <span id="page-0-0"></span>操作入口

单击工具栏的 参数布局 按钮,进入"参数布局"对话框。

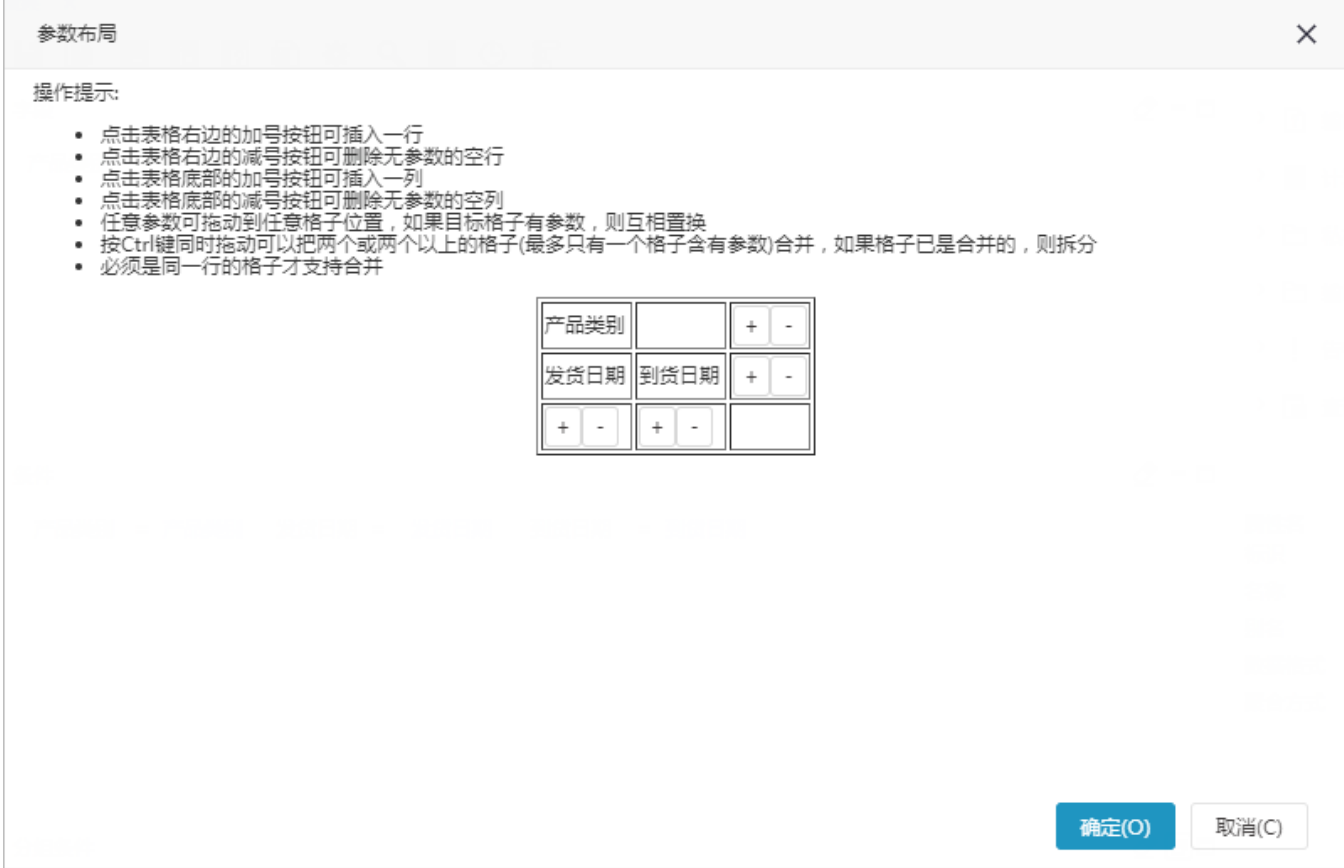

## <span id="page-0-1"></span>功能说明

参数布局的设置请参考参数布局提示框中的操作提示。参数单元格右键菜单有一些功能选项,如下图:

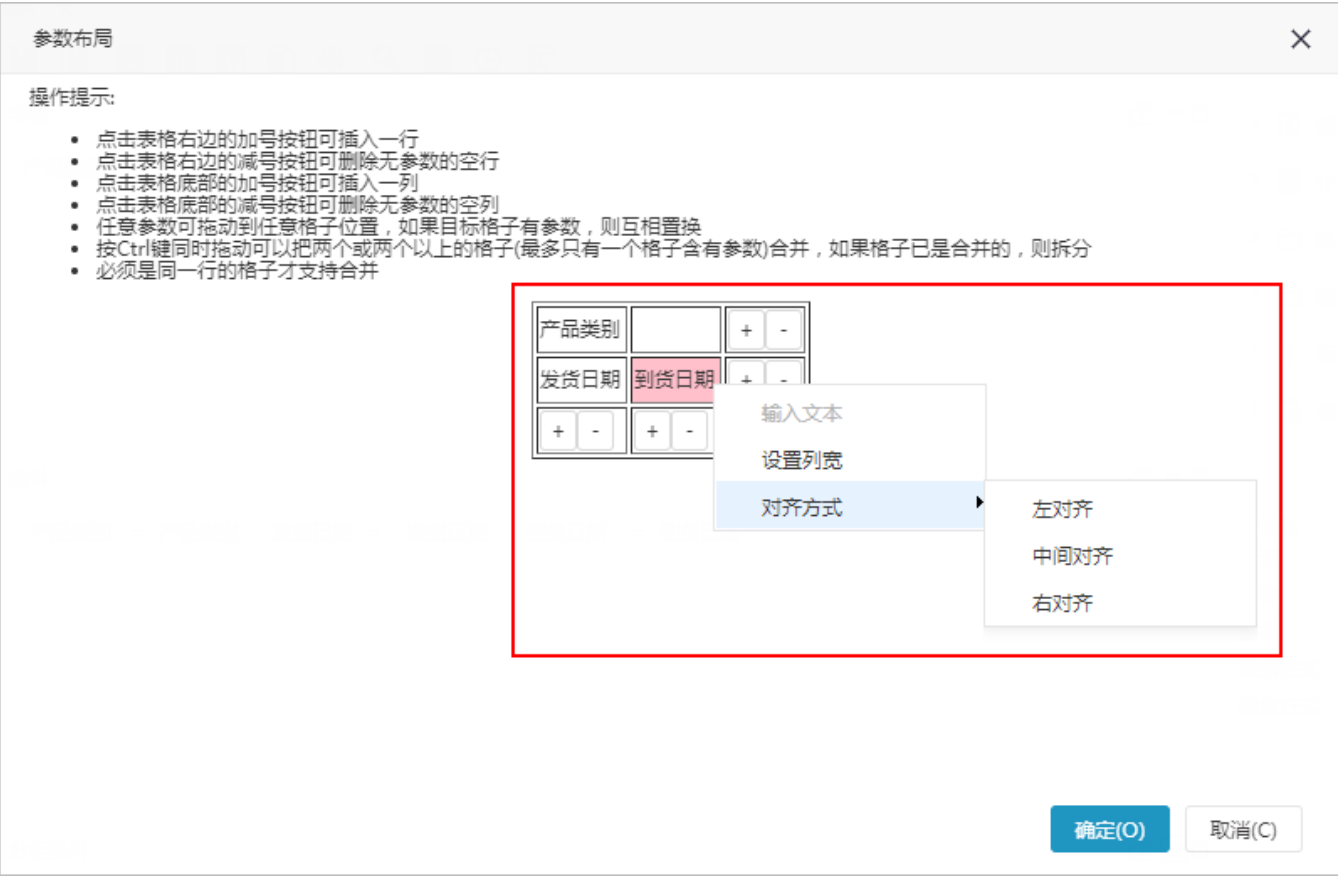

输入文本: 用于在参数区添加一些文本说明。指对非参数单元格才能设置。选定无参数单元格,在其右键菜单中选择 **输入文本** 或是双击单元 格。

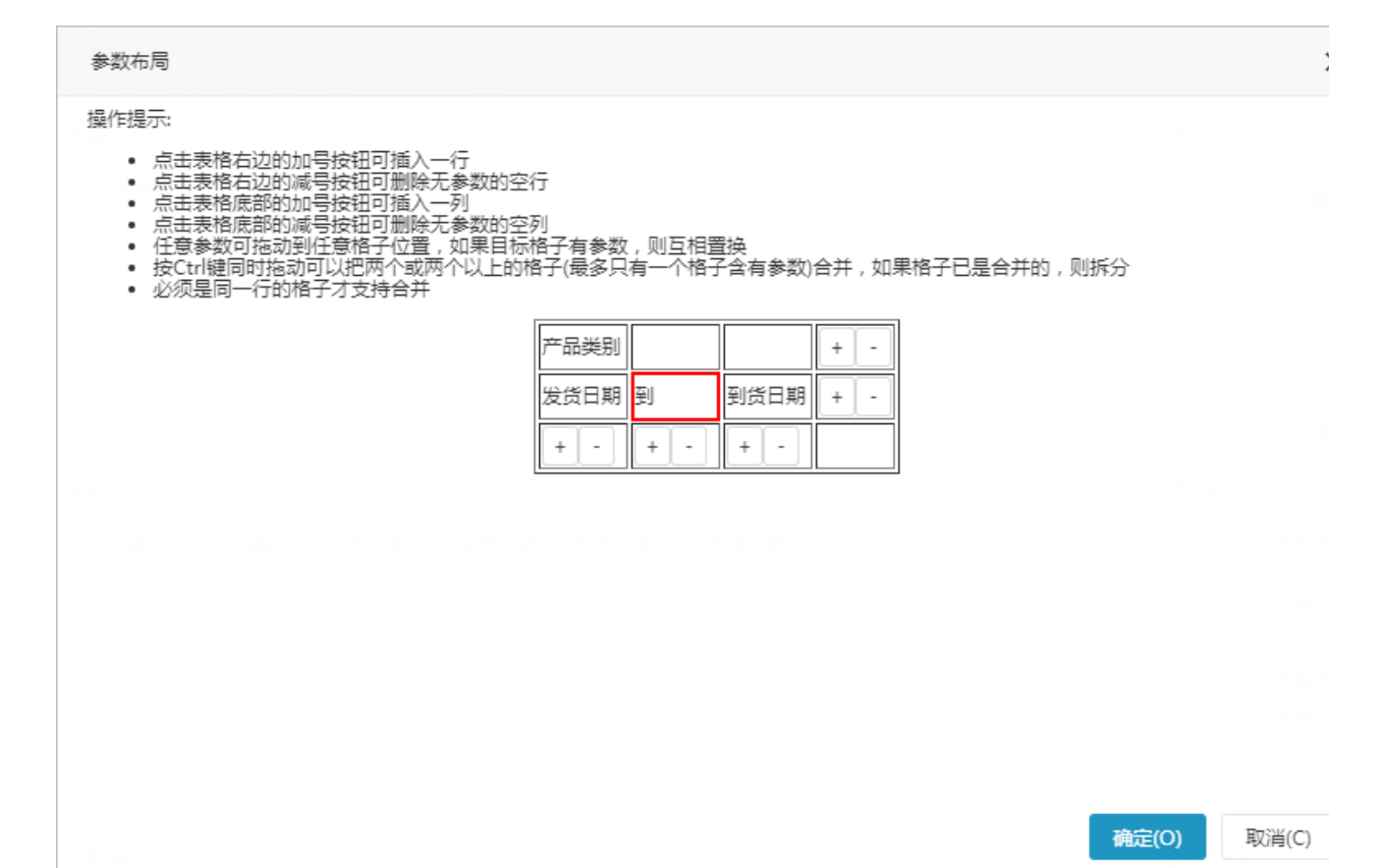

新报表

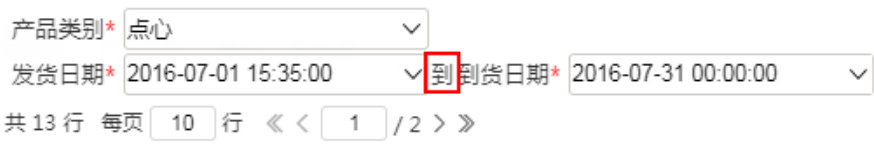

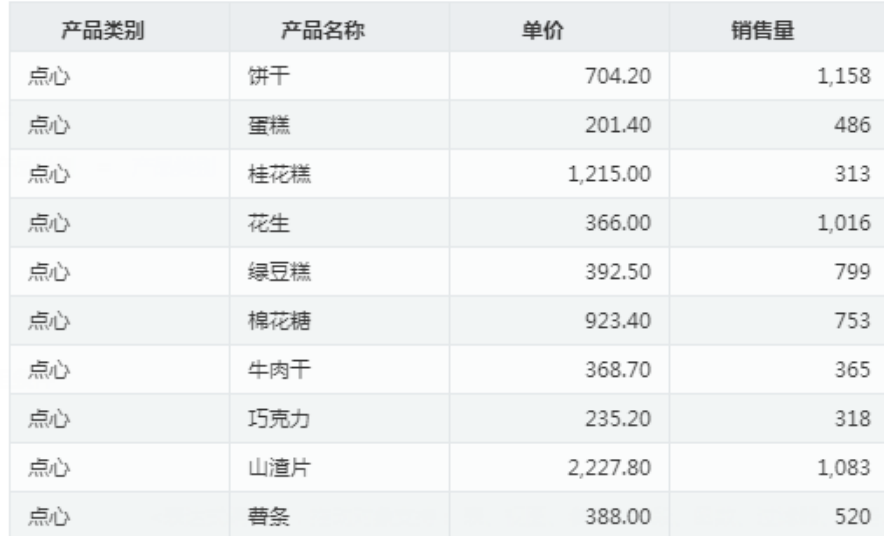

设置列宽:设置选中单元格的列的宽度。

选定参数所在单元格,在其右键菜单中选择 设置列宽,弹出"设置宽度"窗口。

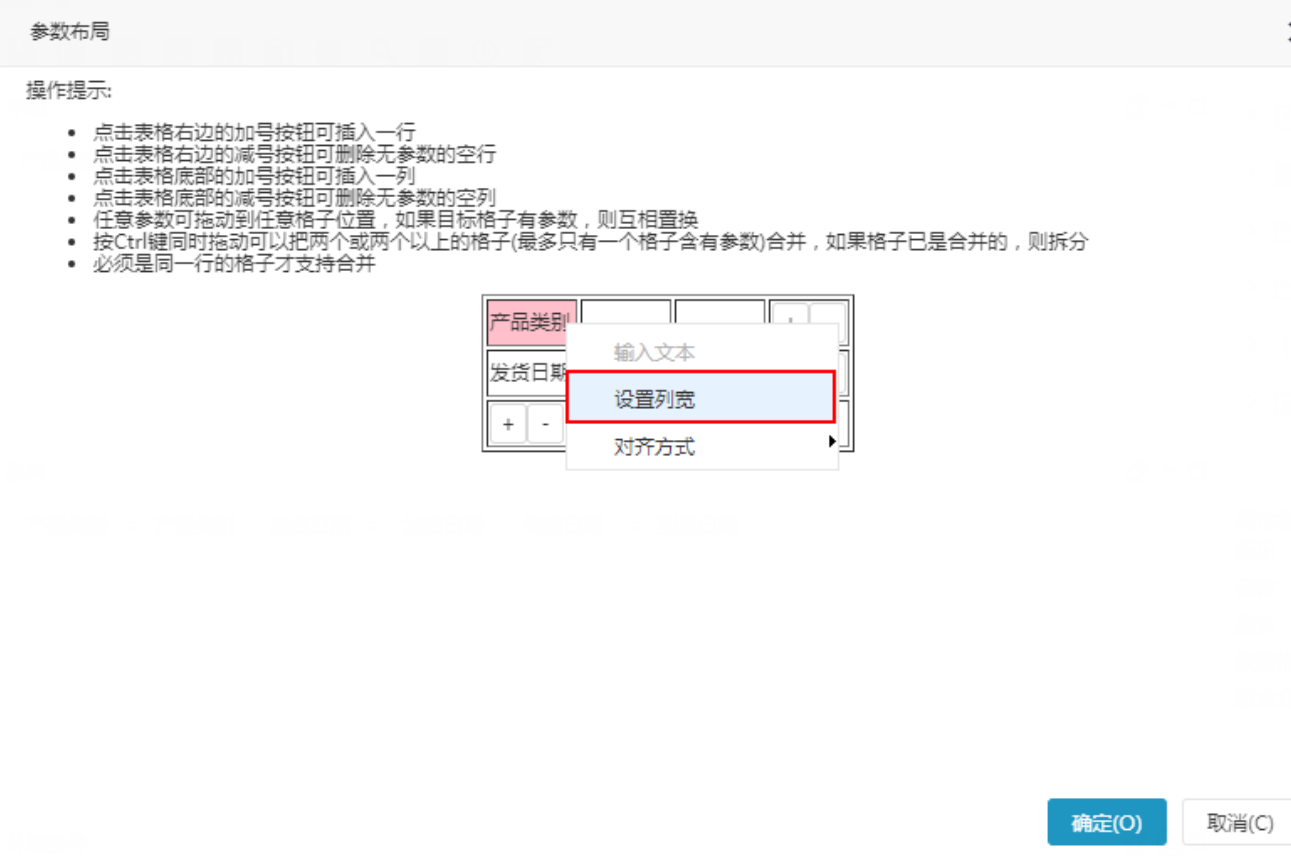

设置宽度为260。

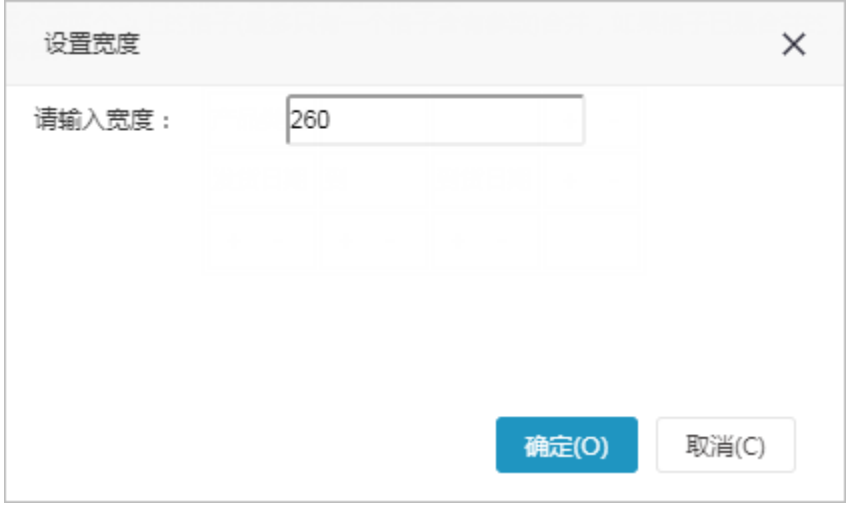

浏览时参数宽度显示如下:

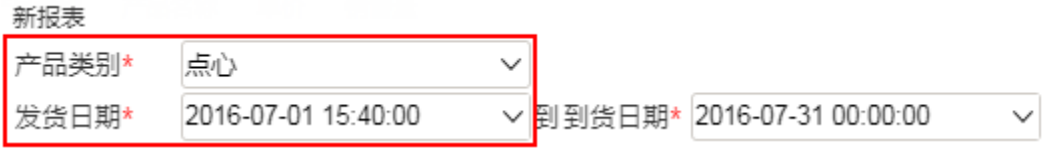

对齐方式:设置选中单元格的对齐方式。

选定参数所在单元格,在其右键菜单中选择 对齐方式,弹出下级菜单,设置左对齐、中间对齐或右对齐。如下图设置为右对齐:

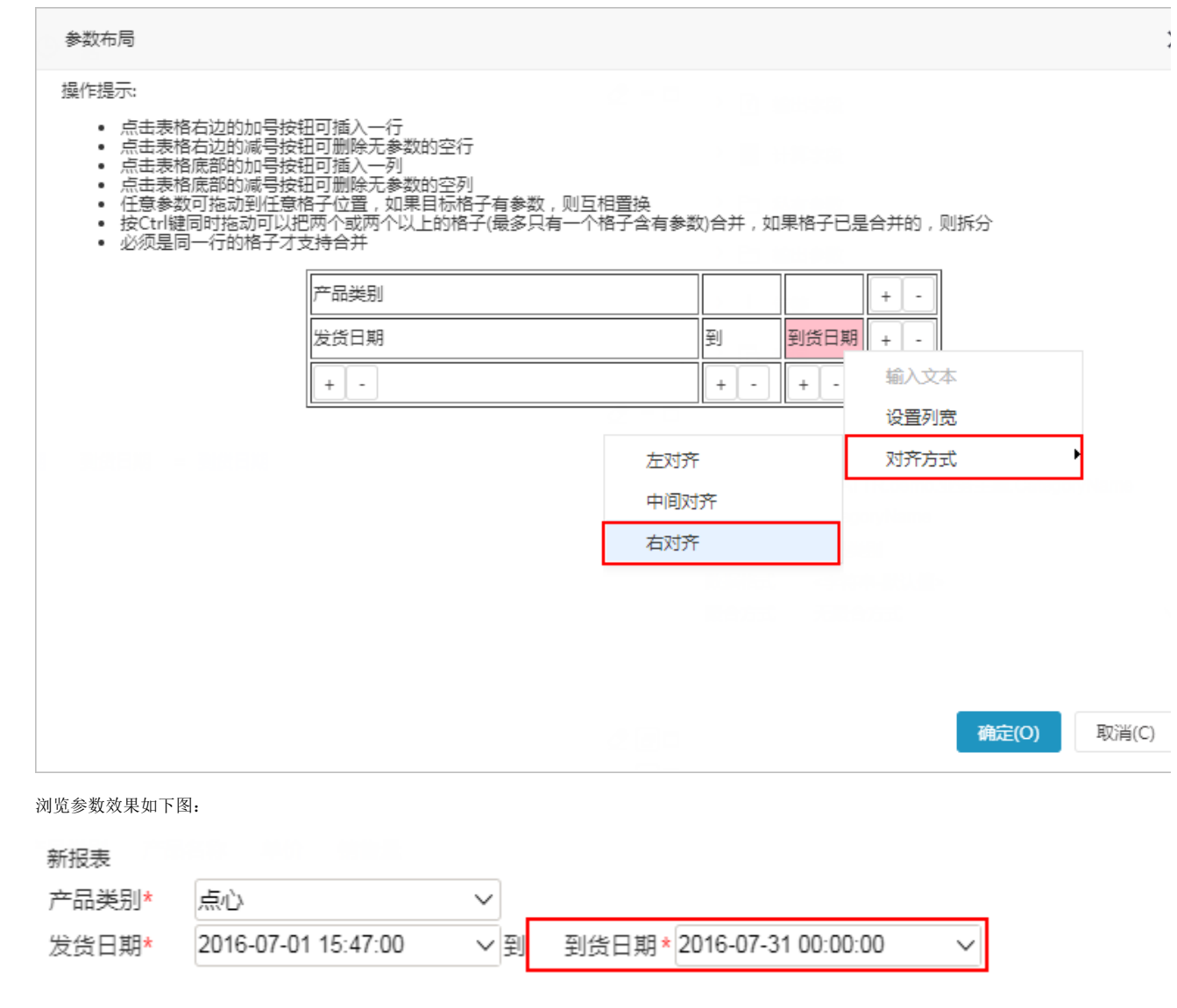

<span id="page-4-0"></span>注意事项

多个单元格中只有一个参数的前提下,才能成功合并这些单元格。

只允许合并行上的单元格。